# Optimização de Próteses Ortopédicas

*José Carlos Teixeira, José Morgado, José Amorim* 

Grupo de Métodos e Sistemas Gráficos F.C.T.U.C.- Departamento de Matemática Apartado 3008 - 3000 COIMBRA Tel.: (+351) 39 - 28097/8/9 Fax: (+351) 39 - 32568 email: teixeira@mat.uc.pt

#### **Sumário**

*Os* benefícios resultantes da utilização de sistemas informáticos em actividades relacionadas com o Projecto, dependem em grande parte do ambiente de trabalho posto à disposição do projectista, das respectivas técnicas de modelação e interacção gráfica utilizadas e da sua adequação às necessidades do utilizador. Este trabalho é dedicado à sua Modelação e Optimização de Próteses Ortopédicas, focando em especial os aspectos ligados à modelação. No entanto, face à arquitectura do sistema e às técnicas de desenvolvimento, o ambiente poderá ser facilmente adaptado a outras áreas de aplicação.

#### **1. Introdução**

Para correcção de alguns problemas do foro ortopédico, são muitas vezes aplicadas próteses aos respectivos pacientes. Estas são comercializadas segundo tipos pré-definidos em função do fornecedor, da região corporal de aplicação e das dimensões da lesão do paciente. A experiência dos Serviços de Ortopedia dos Hospitais da Universidade de Coimbra (HUC) vem demonstrando que as formas das próteses ortopédicas comercializadas nem sempre correspondem à melhor solução clínica para o tratamento de certas lesões. Por esse motivo, foi motivado o desenvolvimento de um ambiente capaz de apoiar a modelação de próteses pelos próprios ortopedistas, os quais em função da sua experiência e conhecimentos influenciarão a optimização da geometria das próteses, por forma a facilitar a sua implantação e aumentar a sua longevidade.

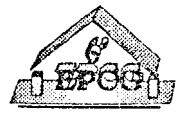

*6º Encontro Português de Computação Gráfica Pág. 192* 

A evolução deste ambiente em direcção a um sistema comercializável poderá trazer consigo benefícios económicos relevantes ao motivar a produção de próteses ortopédicas em empresas nacionais. As próteses ortopédicas que actualmente se utilizam são fabricadas no estrangeiro e representam, para os Serviços de Ortopedia dos Hospitais Nacionais, um dispêndio financeiro muito elevado, muitas vezes impeditivo do tratamento de todos os pacientes que dele necessitam. A par dos benefícios económicos, não deverá ser esquecida a melhoria das condições de saúde de um maior número de pacientes.

Apesar das próteses ortopédicas serem diversas, em função da região em que se aplicam (Anca, Ombro, ... ), numa primeira fase o desenvolvimento recaiu sobre as próteses da Anca. Todo este ambiente permite uma fácil extensão aos outros tipos de próteses.

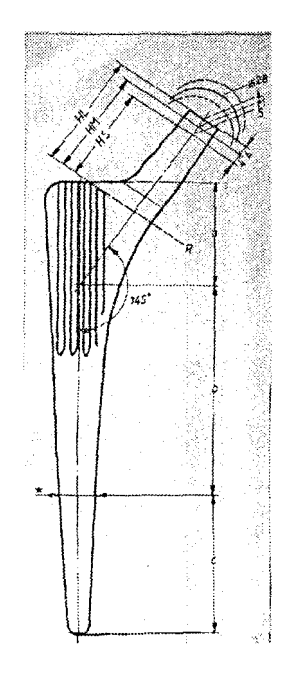

# 2. Estrutura de uma Prótese da Anca

Fig. 1 - Prótese da Anca

Uma prótese da anca tem três partes principais perfeitamente identificáveis: *Corpo,* de fomia e dimensões muito variadas, *Cabeça,* responsável pelo suporte da nova articulação realizada pelo acetábulo e *Ligação,* que liga o corpo à cabeça. Poderá ainda haver outras partes complementares destinadas a uma melhor implantação da prótese no paciente, como por exemplo, gola e furos no corpo da prótese.

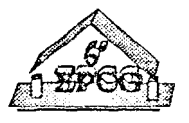

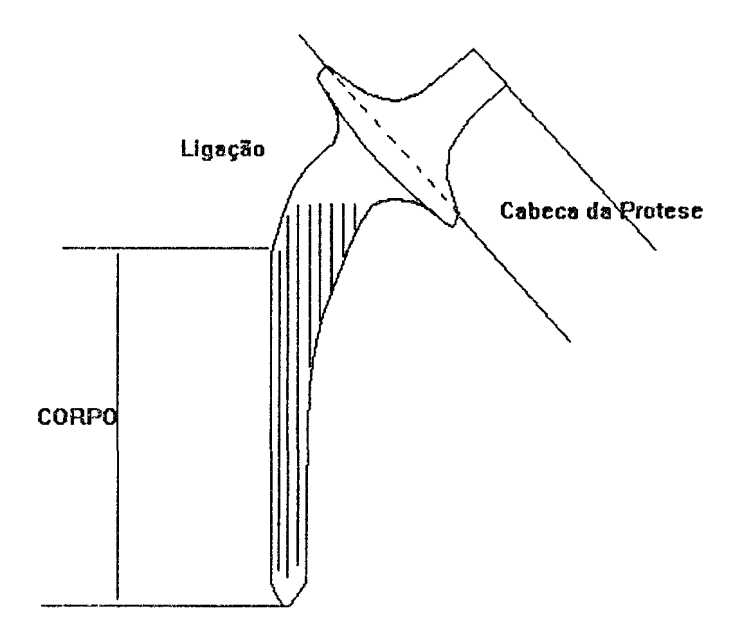

Fig. 2 - Estrutura da Prótese da Anca

A cabeça da prótese tem normalmente forma e dimensões normalizadas, não requerendo especial atenção no processo de optimização da forma das próteses. Na cabeça encaixa uma outra parte autónoma, de forma esférica com um furo cónico, a qual estabelece a ligação com o acetábulo, por fonna a completar a articulação. Por isso, o trabalho de modelação é especialmente dirigido ao corpo da prótese e, por arrastamento, à ligação. O corpo da prótese pode ter necessidade de se alongar em funções de condições verificadas pelo clínico no paciente. Poderão ainda ser consideradas estrias no corpo da prótese, destinadas a melhorar a sua implantação.

A Gola tem uma função de apoio, havendo necessidade de a modelar de acordo com o andamento definido para a prótese.

**A** Base, normalmente de forma esférica e tronco-cónica, pode ser inserida automaticamente pelo sistema aquando da definição da primeira secção do corpo da prótese.

### **3. Modelação de Próteses da Anca**

### 3.1. Modelo conceptual

O utilizador começa por construir um trajecto (que poderá ser simples ou duplo) o qual definirá o "andamento" do corpo e da ligação. Este trajecto pode ser dividido num

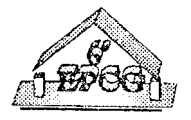

número variável de segmentos, a cada um dos quais se poderá atribuir um perfil que define a forma externa da sua secção axial. Estes perfis poderão ter formas parametrizadas previamente definidas ou ser definidos em tempo reaL Por outro lado, poderão utilizar, para além linhas polígonais e cónicas, curvas de forma livre (Bézier e B-Splines) [FarG-88] e [MorM-85].

O utilizador poderá considerar ou não simetria do perfil em relação ao trajecto. Se não o fizer, a modelação da prótese é feita considerando dois lados diametralmente opostos que se comportam de forma individualizada, o que permite uma maior flexibilidade na modelação. A ligação entre as partes individuais da prótese é feita automaticamente pelo sistema, o qual verifica a sua continuidade, efectuando, quando necessário, as respectivas interpolações.

### 3.2. Ambiente de Modelação

Face aos objectivos traçados, a apresentação e realização do ambiente teve em consideração os principais aspectos usuais nestes casos. Especial atenção foi dada à apresentação por forma a torna-la clara e de fácil compreensão, pelo que se seguiu a metáfora "desktop" utilizando ícones, menus, janelas, etc [FoJD-90].

O aspecto agradável e simples do ambiente e respectiva interface gráfica facilitam a modelação e visualização das próteses.

O ambiente global foi dividido em sub-ambientes adaptados às diferentes fases do trabalho e às respectivas funcionalidades.

### 3.3. Construção da Parte **Principal** da Prótese

O utilizador do sistema começa por marcar um trajecto (simples ou duplo) que irá definir o "andamento" da Prótese, o qual pode ser constituído por um ou vários segmentos. Este trajecto suporta a modelação da parte principal da prótese (Corpo), obtida por interpolação entre perfis, a qual é assegurada pela parametrização prévia e adequada dos mesmos. O tipo de interpolação poderá ser escolhido entre alguns tipos disponíveis. As Estrias criadas ao longo do Corpo da prótese são feitas através da escolha de perfis estrelados para a respectiva secção. O paralelismo entre estrias é assegurado pelo alinhamento dos perfis estrelados.

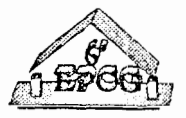

# **3.4.** Definição de Perfis

Um perfil é um polígono fechado com um número pré-definido de vértices (por ex., 20). Face a esta aplicação concreta, foram consideradas quatro formas de perfis : **circunferência, elipse, polígono estrelado** e **polígono qualquer.** 

Se o utilizador escolher um polígono qualquer, terá que o definir a partir de um número de pontos que não deve exceder o número máximo pré-definido nem ser inferior a três pontos (linha poligonal fechada). O sistema apenas aceita polígonos válidos. Se o utilizador definir um número de pontos inferior ao número máximo de pontos prédefinido, este é processado por forma a assegurar que os perfis tenham todos o mesmo número de pontos, o que é exigido pela interpolação. O processamento consiste na determinação de pontos "virtuais", de acordo com o seguinte algoritmo:

Sendo NP1 o número de pontos do perfil inicial e NP2 o número de pontos do perfil final

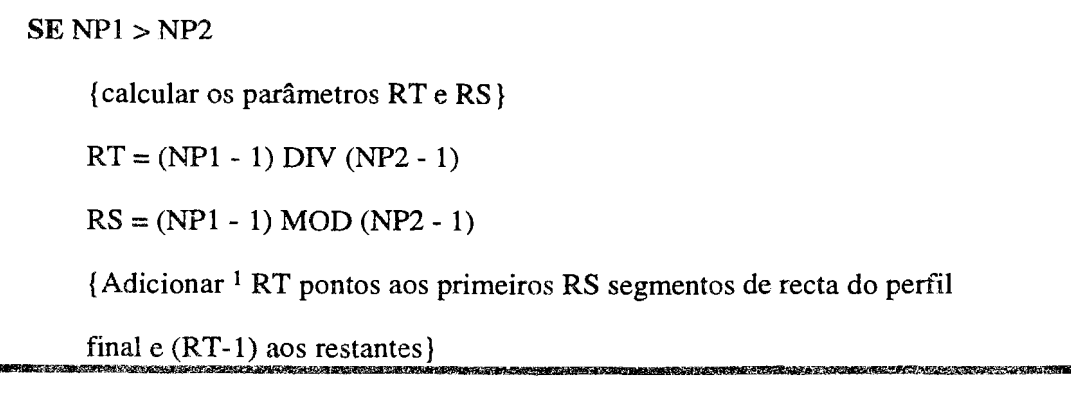

Na Fig. 3 está representado um exemplo com NPl = 12 e NP2 = 5. São acrescentados RT (dois) pontos virtuais aos RS (três) primeiros segmentos de recta do perfil final e um ao último.

A definição de um perfil qualquer através de uma linha poligonal fechada, é um meio que pennite ao utilizador ter a possibilidade de definir um elevado número de formas

<sup>1</sup>Note-se que os novos pontos adicionados não alterarão a fonna inicial do perfil.

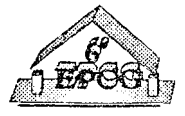

para os perfis, a qual pode ainda ser aumentada com a possibilidade de definição de curvas de Bézier fechadas a partir dos pontos de definição do perfil.

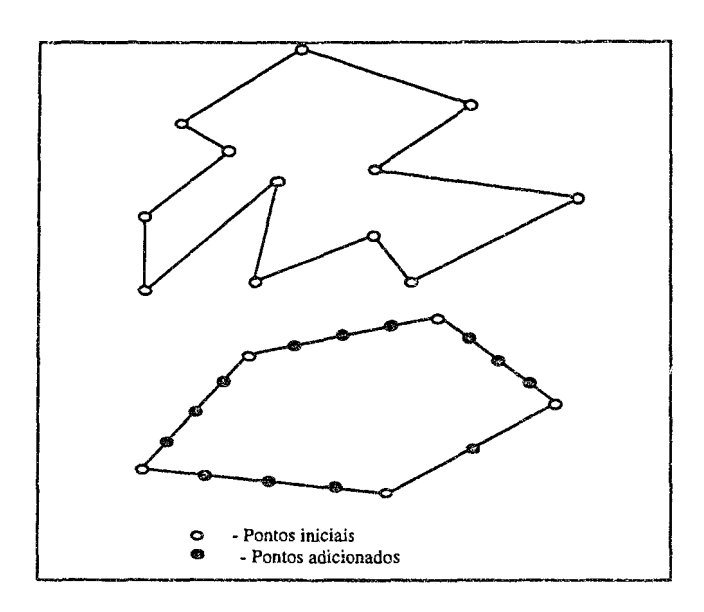

Fig. 3 : Inserção de pontos "virtuais" num perfil.

Apesar de este último processo ser óptimo para a obtenção de formas diversas para os perfis, apresenta algumas limitações intrínsecas. Como uma curva de Bézier é definida por um número de pontos que depende do número de pontos de controlo aos quais está associada e do nível de recursão usado para a sua geração, existe a necessidade de escolher, de entre todos os pontos que a definem, apenas um número igual ao número de pontos máximo dos perfis, pois um perfil não pode conter mais pontos do que o número máximo pré-definido (fig. 4).

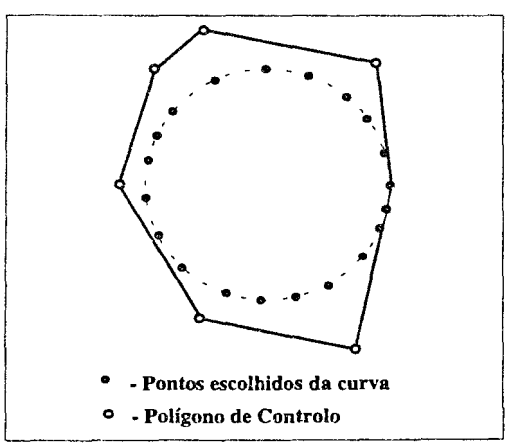

Fig. 4: Escolha de vinte pontos de uma curva de Bézier

Para este efeito foi usado o seguinte algoritmo:

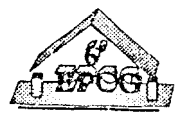

```
{Tomar como valor para o inc o valor de Npc / Npp} 
inc = Npc / Npp{Escolher o primeiro ponto da curva Lp[1] = curv[1]}
PARA i = 2 ATÉ Npp/4 FAZ 
    Lp[i] = Curv[i*inc]PARA i = (Npp/4)+1 ATÉ 3*(Npp/4) FAZ 
            j = j + 1Lp[i] = Curv[(i*inc)+j]k = 3*(Npp/4)FIM PARA 
    PARA i = k ATÉ Npp-1 FAZ 
            Lp[i] = Curv[Npc-k]k=k-3FIM PARA 
onde: 
Npp é o número de pontos do perfil 
Npc é o número de pontos da curva 
Lp é a lista onde serão armazenados os pontos escolhidos 
Curv é a lista de pontos da curva
```
# **3.5. Interpolação Entre Perfis**

Para a realização da interpolação entre dois perfis, divide-se o segmento de recta que une os dois perfis inicial e final em cinco partes, gerando-se em cada parte um "perfil intermédio" que irá depender da forma do perfil inicial e do final. Cada ponto do perfil intermédio P(xp,yp) será gerado por:

 $xp = (1 - t)*xi + t*xf$  $yp = (1 - t)*yi + t*vf$ onde **P(xi,yi)** e **P(xf,yf)** são os pontos do perfil inicial e final respectivamente e t é um parâmetro normalizado  $(0 \le t \le 1)$ .

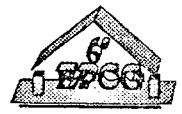

Depois de gerados todos os perfis "intermédios", unem-se todos os pontos do perfil inicial com todos os pontos do perfil final, passando pelos intermédios, gerando-se assim o objecto desejado.

Se for desejado que o trajecto entre os dois perfis tenha uma forma diferente de um segmento de recta, o utilizador deverá definir o trajecto.

Na Fig. 5 é apresentado a interpolação entre dois perfis, Pl e P2, sendo num caso, feita a interpolação segundo um segmento de recta e noutro, segundo um trajecto definido pelo utilizador.

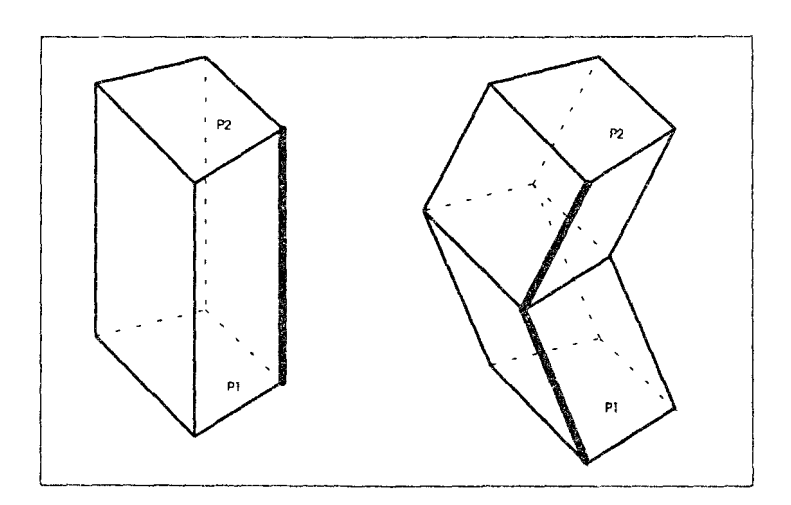

Fig. 5 - Interpolação entre dois perfis Pl e P2

Como resultado do processo de modelação, é gerado um modelo facetado com a normal a cada faceta voltada para o exterior, o que facilita a aplicação dos algoritmos de sombreamento, por exemplo de Gouraud [FoJD-90].

# 3.6. Interpolação de Bézier

Ter a possibilidade de introduzir um trajecto qualquer definido através de uma linha poligonal dá uma razoável maleabilidade na definição de trajectos, uma vez que geralmente as próteses têm uma forma que poderá ser facilmente definida através de um ou vários segmentos de recta. No entanto, há casos em que é necessário criar formas que dificilmente poderão ser aproximadas por segmentos de recta. Por isso, foi implementado o processo de modelação de trajectos através de curvas de Bézier, as quais, apesar das suas limitações intrínsecas, proporcionam ao utilizador um grau de liberdade bastante grande.

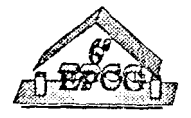

Atendendo a que, para definir a curva de Bézier, se dispõe de um número elevado de pontos, houve a necessidade de escolher de todos eles um número de pontos mínimo que assegure que a forma da curva não seja muito distante da forma original pretendida. Neste caso, verificou-se que com um número de pontos igual a dez (Npinter) se consegue ter uma razoável aproximação à forma original, de acordo com:

{Tomar para valor de inc o valor Npc / Npinter} inc = Npc / Npinter

PARA i = 1 ATÉ Npinter **FAZ** 

 $Lp[i] = Curv[i * inc]$ 

onde:

Npc - número de pontos da curva de Bézier

Npinter - número de pontos de interpolação a escolher

Lp - Lista onde serão guardados os pontos escolhidos

Curv - Lista de pontos da curva de Bézier

# 3.7. Interpolação entre duas partes

A interpolação entre duas partes é semelhante à interpolação entre dois perfis:

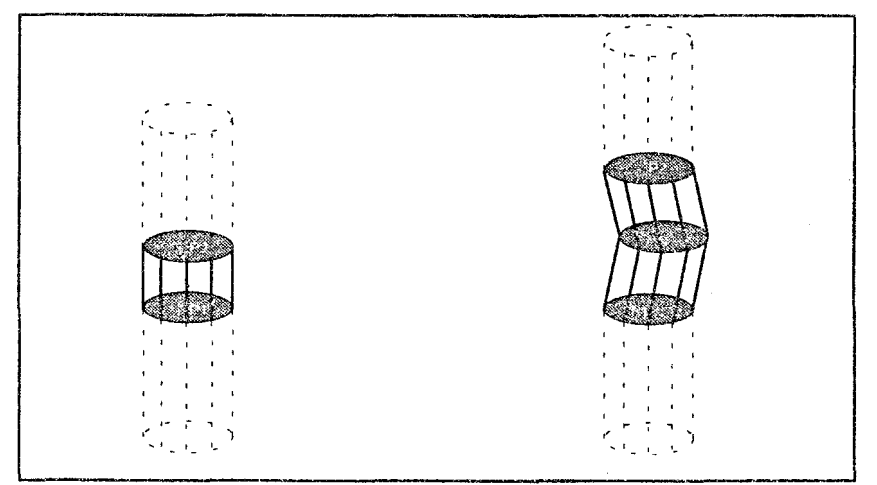

Fig. 6: Interpolação entre duas partes com perfis limites Pl e P2

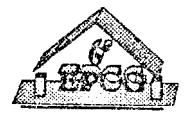

# 4. Ambiente Interactivo de Modelação

O ambiente de trabalho desenvolvido permite a modelação de próteses com as mais variadas formas, sendo ao mesmo tempo um ambiente de fácil utilização para utilizadores com pouca experiência em sistemas computacionais, como poderão ser os médicos ortopedistas.

O ambiente está dividido em 3 sub-ambientes: Ambiente Principal, Ambiente de Modelação e Ambiente de Interpolação. Existe ainda um ambiente suplementar para Visualização e para a modelação de outras partes da prótese ( cabeça, base, acetábulo e extensão).

A organização do ambiente principal contempla zonas para: visualização da prótese, entrada de dados, mensagens, transformações do modelo (Rotações, Variações de Escala, Translação), escolha do tipo de prótese a construir e escrita e leitura para(de) ficheiros.

A organização de modelação tem associadas todas as funcionalidades necessárias à modelação de próteses (Marcação de Trajecto, Perfis, ... )

A. organização de interpolação permite a marcação dos pontos de controlo para a Interpolação desejada.

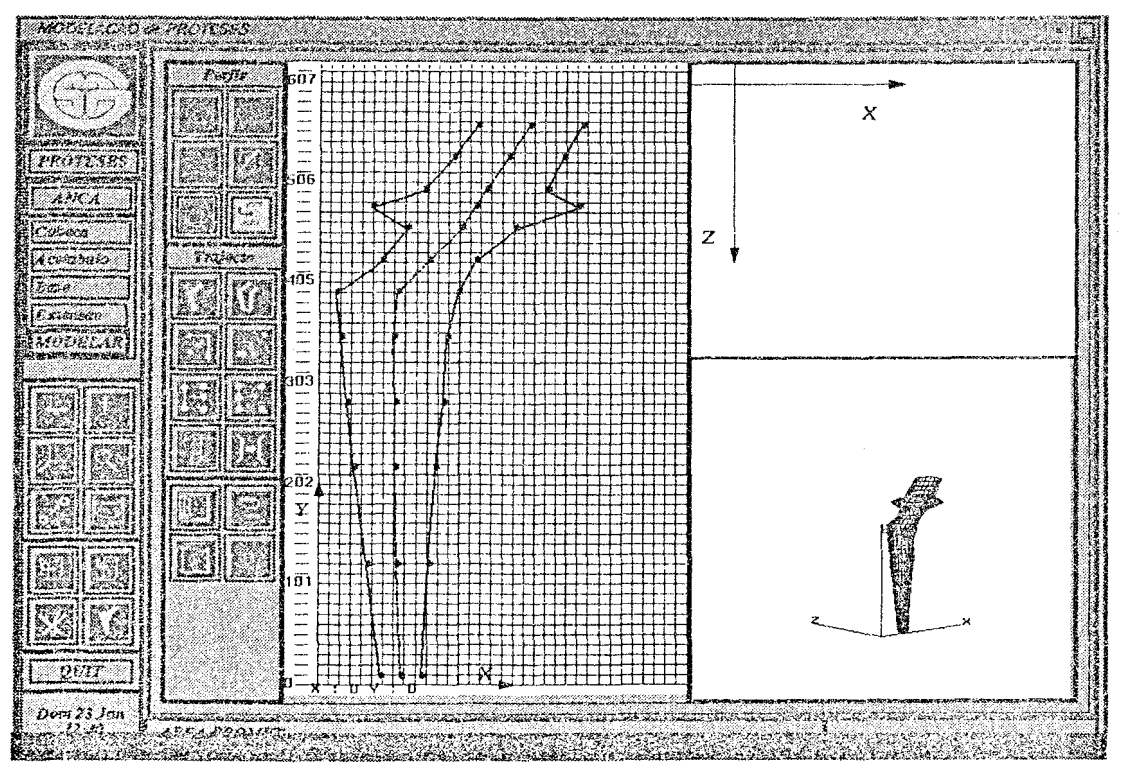

Fig. 7 - Construção de uma Prótese

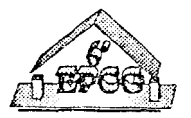

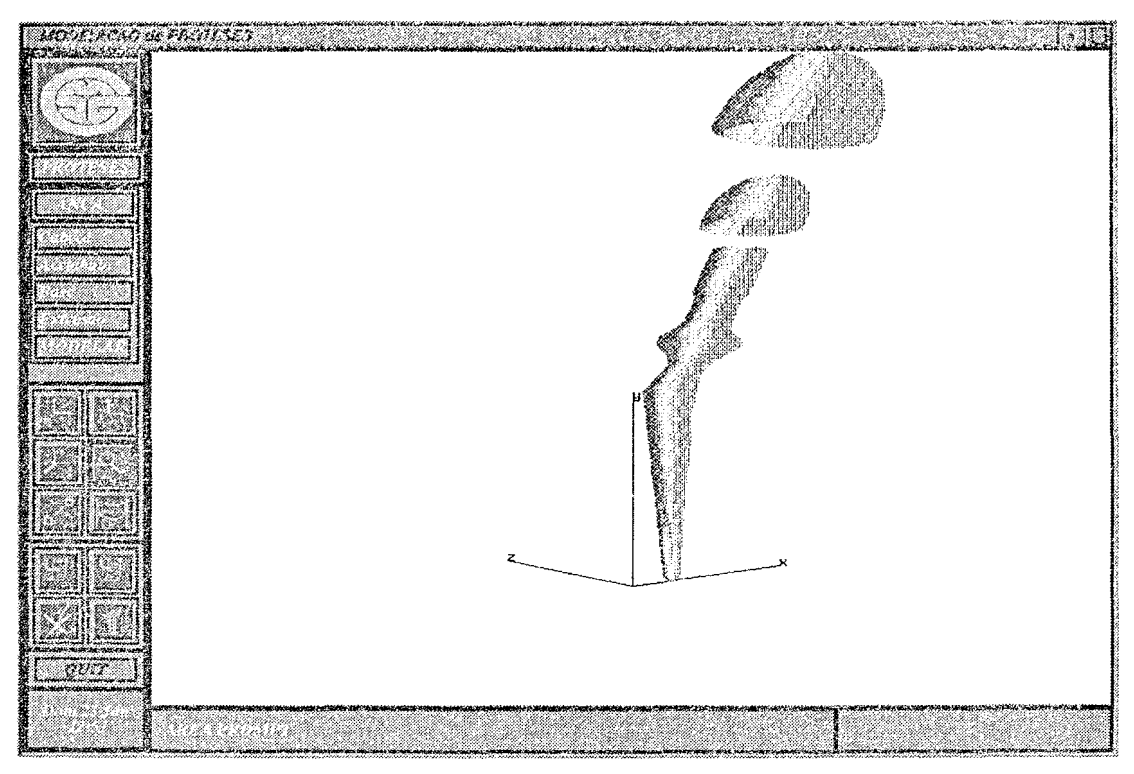

Fig. *8* - *Visualização* de uma Prótese

# **5. Conclusões e Perspectivas futuras**

O Ambiente de Modelação criado foi desenvolvido em estações de trabalho UNIX, utilizando X/OSF-Motif e GL.

É um ambiente que permite de uma forma fácil e intuitiva modelar objectos (próteses). O uso de curvas de forma livre (curvas de Bézier) para a modelação das próteses revelou-se adequado. Este primeiro protótipo do ambiente deverá agora ser testado pelos futuros utilizadores, podendo ser encarada a possibilidade de passagem para ambiente industrial.

Apesar de este ambiente ter sido construído para modelação de próteses ortopédicas, poderá ser usado na modelação de outro tipo de objectos, utilizando ou não o processo de modelação das próteses.

Como etapas seguintes, para além do aumento da funcionalidade geral do ambiente, a inclusão da possibilidade de inserir furos nas próteses e a ligação com sistemas CAM, são tarefas a que urge dar resposta.

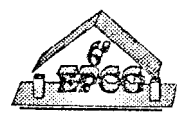

## Agradecimentos

Os autores agradecem ao ilustre Director dos Serviços de Ortopedia dos HUC, Prof. Doutor Noberto Canha a motivação para este trabalho e a experiência que sempre soube transmitir e ao Prof. Doutor Adrião Proença o apoio constante durante a sua realização.

## Referências Bibliográficas

- **[BaBJ-87]**  Bartels, Richard H. & Beatty, John C. & Barsky, Brian A., "An *introduction to Splines for use in Computer Graphics and Geometric Modelling",* Morgan Kaufmann 1987.
- **[BarB-84]**  Barsky, **Brian A.,** 'í\ *Description and Evaluation of Various 3-D Models",* IEEE Computer Graphics & Applications, January 1984, Vol. 4, Nº 1, pp 38-52.
- [BerM-86] Berger, Marc, *"Computer Graphics with Pascal",* Benjamin/Cummins 1986.
- [BuGi-89] Burger, Peter & Gillies, Duncan, *"lnteractive Computer Graphics, functional, procedural and device-level methods",* Addison-Wesley 1989.
- [ChiH-88] **Chiyokura, Hiroaki,** *"Solid Modelling with Design base: themy and implementation* ", Addison-Wesley 1988.
- [FarG-88] **G. Farin,** *"Curves and Suifaces for Computer Aided Geometric Design* - *A Practical Guide".* Academic Press, 1988.
- [FoJI>-90] James Foley, Andries van Dam, Steven Feiner, John Hughes, *"Computer Graphics* - *Principies and Practice",* Addison Wesley Publishing Company, 2ª ed., 1990.
- [ForA-72] Forrest, A. R., *"lnteractive interpolation and approximation by Bézier polynomials",* The Computer Joumal 1972, Vol. 15, Nº 1, pp 71-79.
- [GlaA-90] Glassner, **Andrew S.,** *"Graphics Grems",* Academic Press 1990
- [ManJ-74] **Manning, J. R.,** "Continuity conditions for Spline curves", The Computer Joumal 1974, Vol. 17, Nº 2, pp 181-186.
- **[MãnM-88] M. MãntyHi,** *"An lntroduction to Solid Modelling A Particle Guide".*  Academic Press, 1988.
- [MorM-85] Mortenson, **Michael** E. *"Geometric Modelling",* New York 1985.
- **[PahG-88] Pahl, G.& Beitz,** W., *"Engineering Design",* The Design Council,1988.

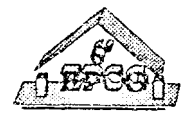